# **PENGENALAN DESTINASI WISATA ALAM SIGEMBOK HILLS TOP DELES BAWANG DENGAN TEKNOLOGI VIRTUAL TOUR**

*Eny Jumiati, Hari Agung B, Harris Wicaksono* STMIK Widya Pratama Pekalongan

#### SARI

*Salah satu wisata alam yang memiliki area seluas 7 hektar adalah Sigembok Hill Top Deles Bawang. Objek wisata alam ini tergolong baru, karena keberadaannya belum lama dikembangkan. Yang menjadi daya tarik dari Sigembok Hill Top Deles adalah karena dikelilingi oleh perkebunan teh dan memiliki tempat/venue seperti Gardu Pandang, Jembatan Gantung, Tempat Bermain anak dan Coffe Shop. Rata-rata pengunjung yang hadir mencapai 30 orang perhari dan akan mengalami kenaikan pada akhir pekan sekitar 50 orang. Karena tergolong baru maka informasi keberadaannya masih sedikit yang mengetahuinya dan ditambah belum terdaftarnya di Dinas Pariwisata Batang. Hal inilah yang mendorong pihak pengelola wisata Sigembok Hill Top Deles memiliki keinginan untuk menambah media bantu promosi sehingga nantinya diharapkan dapat meningkatkan jumlah pengunjung dan memperkenalkan bahwa di daerah Kabupaten Batang khususnya di desa bawang memiliki wisata alam yang layak untuk dikunjungi yaitu Sigembok Hill Top Deles. Media bantu tersebut berupa Virtual Tour dengan kemampuan menampilkan gambar Sigembok Hill Top Deles secara virtual dengan 360 derajat, menunjukkan arah/sebagai tour guide digital, menampilkan informasinya pada setiap spot yang ada serta memiliki tampilan yang mudah dipahami oleh pengguna.*

*Kata Kunci: Objek Wisata, Promosi,Virtual Tour*

### PENDAHULUAN

Penggunaan teknologi secara menyeluruh dan maksimal sudah menjadi ciri bagi kehidupan masyarakat modern. Segala aspek kehidupan dapat dikatakan sudah terjamah oleh teknologi termasuk pemanfaatannya sebagai tour guide dalam bidang wisata alam. Wisata alam biasanya memiliki wilayah yang luas sehingga mengakibatkan kebutuhan energi untuk berkeliling ke venue-venue yang ada cukup besar. Dengan media bantu tour guide digital dapat membantu pengunjung dalam memilih venue mana yang sekiranya mereka inginkan tanpa harus mengeluarkan tenaga yang lebih untuk berkeliling.

Media bantu tour guide digital dibuat dengan memanfaatkan teknologi virtual tour yang menurut (Ibrahim, Virtual Tour Sebagai Simulasi 2012) Virtual tour adalah simulasi suatu lokasi yang terdiri dari urutan video atau gambar diam yang menggunakan multimedia baik efek suara, musik narasi maupun teks dan di dalamnya terdapat unsur penggabungan teknologi fotografi dan informasi dengan tujuan untuk memberikan informasi ruang secara memyeluruh dan interaktif.

Salah satu wisata alam yang memiliki area seluas 7 hektar adalah Sigembok Hill Top Deles Bawang. Objek wisata alam ini tergolong baru, karena keberadaannya belum lama dikembangkan. Yang menjadi daya tarik dari Sigembok Hill Top Deles adalah karena dikelilingi oleh perkebunan teh dan memiliki tempat/venue seperti Gardu Pandang, Jembatan Gantung, Tempat Bermain anak dan Coffe Shop. Dari keterangan yang diberikan oleh bapak Subur selaku pengelola Sigembok Hill Top Deles, bahwa rata-rata pengunjung yang hadir mencapai 30 orang perhari dan akan mengalami kenaikan pada akhir pekan sekitar 50 orang.

Karena tergolong baru maka informasi keberadaannya masih sedikit yang mengetahuinya dan ditambah belum terdaftarnya di Dinas Pariwisata Batang. Hal inilah yang mendorong pihak pengelola wisata Sigembok Hill Top Deles memiliki keinginan untuk menambah media bantu promosi sehingga nantinya diharapkan dapat meningkatkan jumlah pengunjung dan memperkenalkan bahwa di daerah Kabupaten Batang khususnya di desa bawang memiliki wisata alam yang layak untuk dikunjungi yaitu Sigembok Hill Top Deles. Media bantu tersebut berupa Virtual Tour dengan kemampuan menampilkan gambar Sigembok Hill Top Deles secara virtual dengan 360 derajat, menunjukkan arah/sebagai tour guide digital, menampilkan informasinya pada setiap spot yang ada serta memiliki tampilan yang mudah dipahami oleh pengguna.

#### LANDASAN TEORI

#### Virtual Tour

Menurut (Daud 2016) Virtual Tour merupakan simulasi tentang perjalanan dilingkungan dunia maya dari suatu lokasi yang ada, dibuat dengan beberapa video dan rangkaian gambar diam serta penggunaan multimedia lain seperti efek suara, musik narasi dan teks. Sedangkan menurut ( Ibrahim 2012) yang membedakan adanya penggunaan siaran langsung untuk efek tele-pariwisata. Teknik penggabungan teknologi fotografi dengan teknologi informasi dengan tujuan untuk memberikan informasi ruang (space) secara menyeluruh dan interaktif, yang dapat diolah menjadi aplikasi meliputi indoor ataupun outdoor serta dapat digunakan secara luas sebagai alat promosi dan tour guide diberbagai bidang industri melalui online maupun offline (Nathania 2014).

# Metode Pengembangan Sistem

Metode Pengembangan Sistem Multimedia, metodelogi pengembangan multimedia terdiri dari 6 tahapan, yaitu *concept* (pengonsepan), *design* (pendesainan), *material collecting*  (pengumpulan materi), *assembly* (pembuatan), *testing* (pengujian), dan *distribution* (pendistribusian) (Sutopo 2012). Alat pengembangan sistem Struktur Navigasi menggambarkan hubungan antar elemen dalam aplikasi, meliputi *Liniear, Non Liniear, Hirarki* dan *Composit.* (Vaughan 2004)

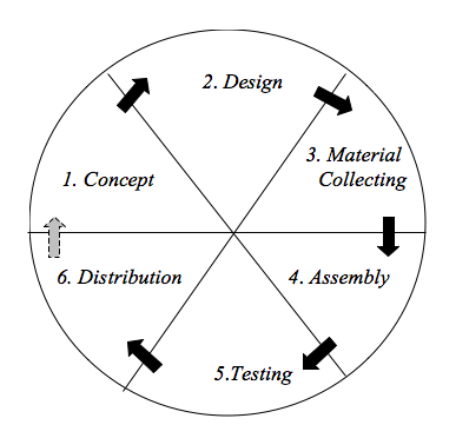

Gambar Metode Pengembangan Sistem

Flowchart disusun dalam bentuk simbol-simbol yang dipakai sabagai alat bantu untuk menggamnbarkan proses di dalam program (Santoso 2009). Storyboard merupakan visualisasi ide dari aplikasi yang akan dibangun sehingga dapat memberikan gambaran dari aplikasi yang akan dihasilkan (Prasetyo 2015). Piranti bantu sederhana dalam bentuk lembaran atau kertas guna membantu mendokumentasikan bentuk-bentuk tampilan yang akan diimplementasikan sebagai pedoman antarmuka (Santoso 2009). Graphical User Interface (GUI) sebagai strategi menguji fitur kemampuan merekam dan playback yang memungkinkan tester untuk memeriksa tindakan yang dihasilkan setiap keystroke mouse klik, dan lain-lain tindakan yang dihasilkan mungkin tidak mudah terlihat tanpa catatan dan fungsi pemutaran uji, sehingga fitur ini adalah alat otomatisasi sangat berguna untuk analisis. *User Acceptance Test* (UAT) atau Uji Penerimaan Pengguna adalah suatu proses pengujian oleh pengguna yang dimaksudkan untuk menghasilkan dokumen yang dijadikan bukti bahwa *software* yang telah dikembangkan telah dapat diterima oleh pengguna, apabila hasil pengujian (*testing*) sudah bisa dianggap memenuhi kebutuhan dari pengguna (Pressman 2010).

# METODOLOGI PENELITIAN

Penelitian ini adalah penelitian kualitatif dengan tujuan pemanfaatan teknologi sebagai sarana pengenalan destinasi wisata baru yang berada di wilayah Kabupaten Batang. Untuk mendapatkan data pendukung dilakukan dengan pengumpolan data primer dan sekunder. Adapun data primer diambil dengan teknik wawancara dan observasi, sedangkan pengambilan data sekunder dengan pemanfaatan artikel pada jurnal terkait danserta dari studi pustaka dan internet. Wawancara dilakukan kepada pengelola Wisata Sigembok Hill Top Deles Bawang

tertanggal 3 Maret 2018, yang menghasilkan kesimpulan bahwa perlunya teknologi sebagai media bantu dalam mempromosikan wisata baru yang dapat meningkatkan daya kunjung wisata serta memperluas cakupan sehingga tidak hanya wisatawan lokal saja yang datang akan tetapi juga wisatan mancanegara. Sedangkan observersi dilakukan terhadap penggunaan media dalam kegiatan promosi yang selama ini dilakukan.

# PENGEMBANGAN PERANGKAT LUNAK

Metode yang digunakan dalam proses pengembangan perangkat lunak adalah Metode Pengembangan sistem Multimedia versi (Sutopo 2012), yang memiliki tahapan sebagai berikut

## Concept (Konsep)

Dalam tahap konsep hal-hal yang dilakukan meliputi menentukan tema atau judul, manfaat yang dimiliki oleh aplikasi virtual tour wisata Sigembok Hill Top Deles Bawang, dalam hal ini adalah untuk memudahkan wisatawan lokal maupun asing mengetahui gambaran dan informasi tentang objek wisata Sigembok Hill Top Deles Bawang. Membuat perancangan terhadap konten dengan menggunakan PTGUI dan Easypano TourWeaver, penentuan durasi, siapa pengguna aplikasi dan *Image* apa saja yang dibutuhkan. Virtual Tour Sigembok Hill Top Deles Bawang memiliki kemampuan menampilkan objek secara 350 derajat, penunjuk arah sebagai tour guide digital dan gambar serta informasi pada setiap spotnya.

## Design (Perancangan)

Dalam pembuatan *Virtual Tour* Wisata Sigembok Hill Top Deles Bawang, digunakan susunan rangkaian program secara detail dan terperinci, *Virtual Tour* yang akan dibuat harus memiliki hubungan antara satu bagian dengan bagian yang lain secara urut, maka perlu dirancang sebuah bagan alur (flowchart) sistem yang disertai struktur navigasi untuk menggambarkan struktur menu, dan lembar kerja tampilan (LKT) sebagai gambaran user interfacenya yang ada dalam keseluruhan program aplikasi.

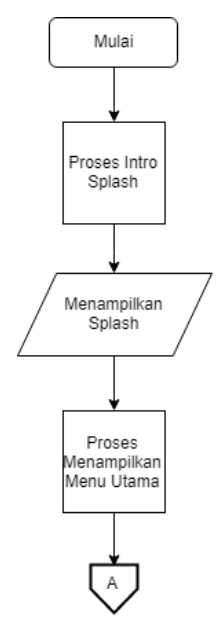

Gambar Flowchart Splash Pembuka

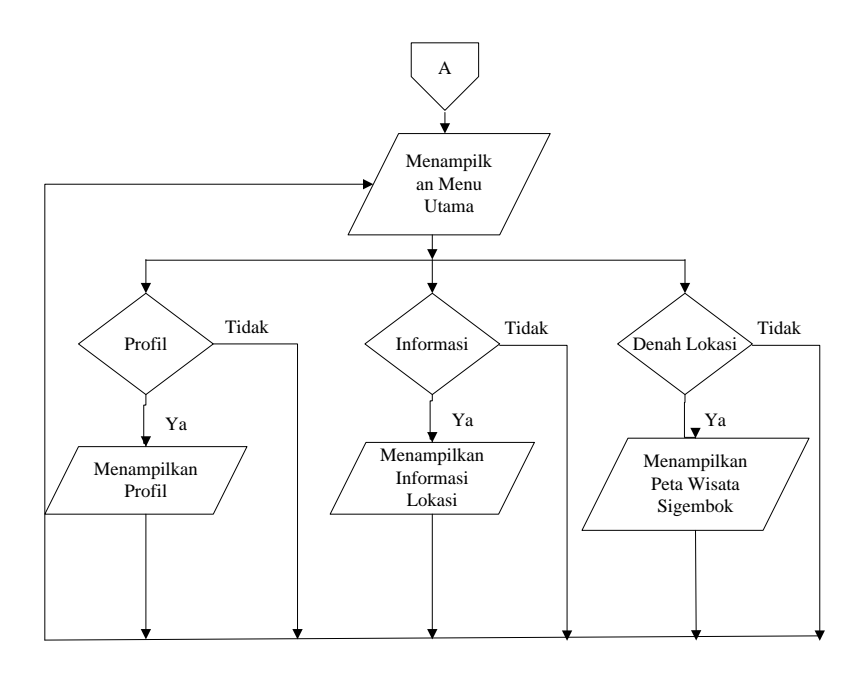

## Gambar Flowchart Halaman Menu Utama

Gambar dibawah merupakan rancangan tampilan halaman gerbang Sigembok Hill Top Deles dan halaman Loket.

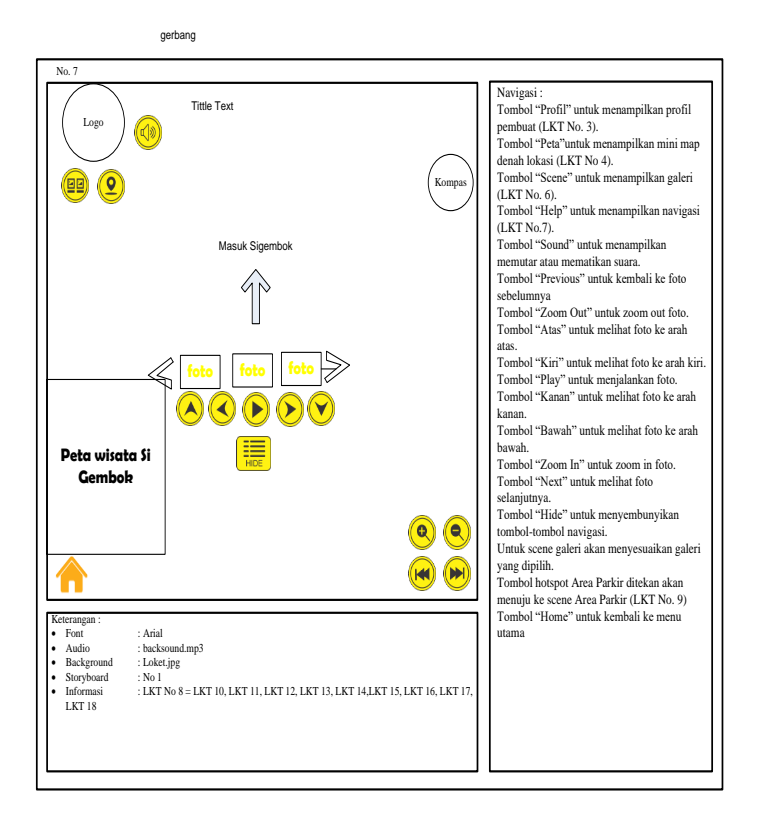

Gambar Lembar Kerja Tampilan Halaman Gerbang Sigembok Hills

Material Collecting (Pengumpulan Bahan)

Pengumpulan bahan dilakukan mulai tahap pembuatan agar bahan-bahan yang dikumpulkan sesuai dengan kebutuhan desain dan terarah dengan tujuan pembuatan. Pada tahap ini dilakukan pengumpulan bahan seperti foto, gambar, serta informasi mengenai objek yang diperlukan dalam pembuatan Virtual Tour ini. Di bawah ini terdapat nama gambar, jenis teks yang digunakan, nama animasi dan lain-lain yang diperlukan untuk tahap berikutnya.

## Assembly (Pembuatan)

Pembuatan aplikasi didasarkan pada tahap design, seperti storyboard, struktur navigasi dan flowchart. Tahap pembuatan ini menggunakan aplikasi Easypano Tourweaver serta aplikasi bantu lain berupa Adobe Photoshop, CorelDraw, dam PTGui.

### Testing (Pengujian)

Pengujian sistem dilakukan dengan dua tahap, pada tahap pertama menggunakan teknik pengujian *Graphical User Interface* (GUI) yaitu pengujian yang dilakukan terhadap antar muka tampilan perangkat lunak, fungsi-fungsi icon, tombol dan komponen lainnya yang ada pada layar tampilan bekerja dengan baik, dalam artian masukkan yang diterima dengan benar dan keluaran yang dihasilkan benar-benar tepat. Setelah sistem selesai dibuat maka untuk mengetahui apakah sistem itu sudah sesuai dengan harapan pengguna maka dilakukan pengujian tahap kedua dimana teknik pengujian yang digunakan adalah *User Acceptance Test* (UAT)

### Distribution (Distribusi)

Tahap distribusi merupakan tahap dimana evaluasi terhadap suatu produk aplikasi multimedia. Dengan dilakukannya evaluasi, akan dapat dikembangkan sistem yang lebih baik dikemudian hari. Untuk memperkenalkan bagaimana menggunakan dan cara kerja dari aplikasi Virtual Tour Sigembok Hill Top Deles maka dilakukan Pelatihan atau sosialisasi kepada pihak pengelola serta dapat dilakukan penggandaan menggunakan CD atau DVD

#### HASIL DAN PEMBAHASAN

Setelah melalui serangkain tahapan dalam pengembangan sistem dihasilkan sebuah aplikasi Virtual Tour Sigembok Hill Top Deles yang memiliki tampilan sebagai berikut:

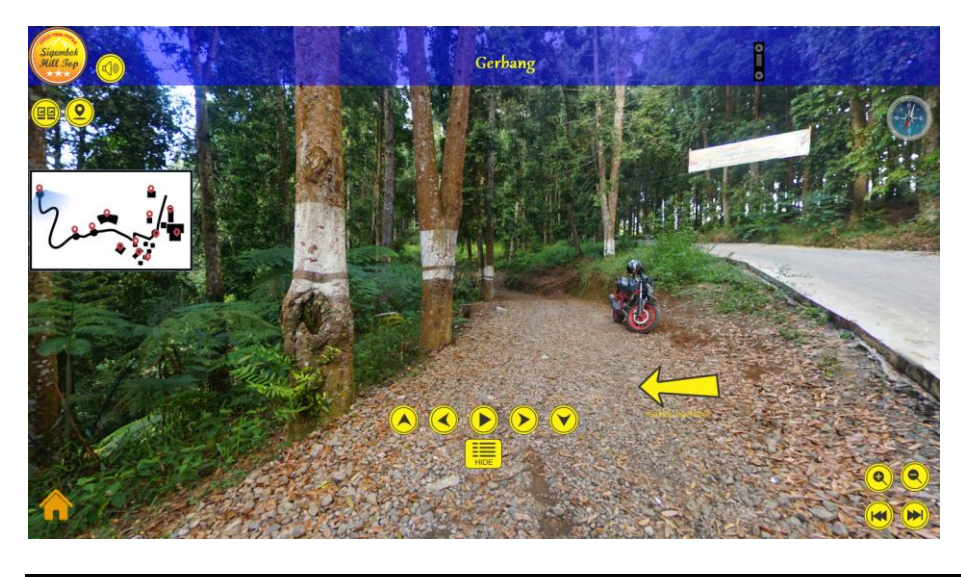

*RISTEK: Jurnal Riset, Inovasi dan Teknologi* Page 119

# Gambar Halaman Gerbang Sigembok Hills

Gambar diatas menampilkan Gerbang Sigembok, terdapat 1 spot untuk menuju ke halaman Pinusan, memiliki 12 tombol navigasi sesuai dengan fungsinya.

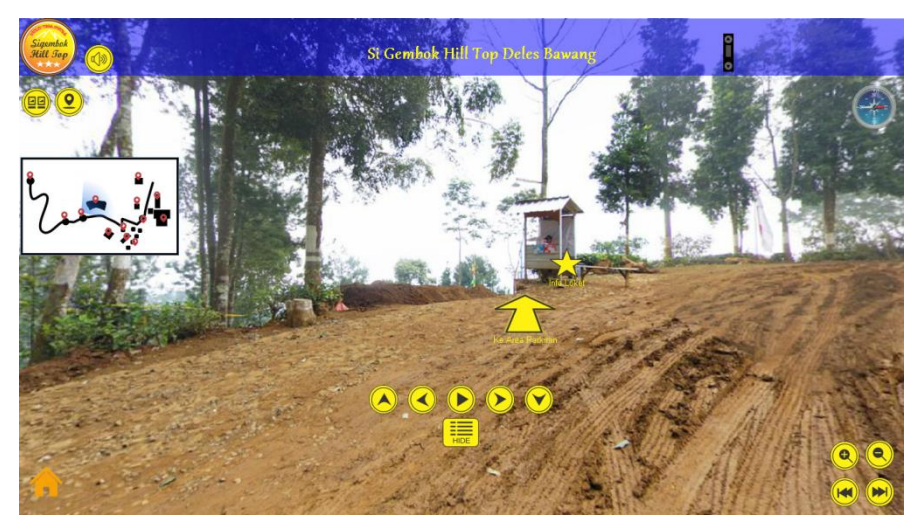

Gambar Halaman Loket Sigembok Hills Top Deles

Gambar diatas menampilkan Loket Sigembok, terdapat 1 spot untuk menuju ke halaman tempat parkir, memiliki 1 hotspot informasi Loket serta memiliki 12 tombol navigasi sesuai dengan fungsinya.

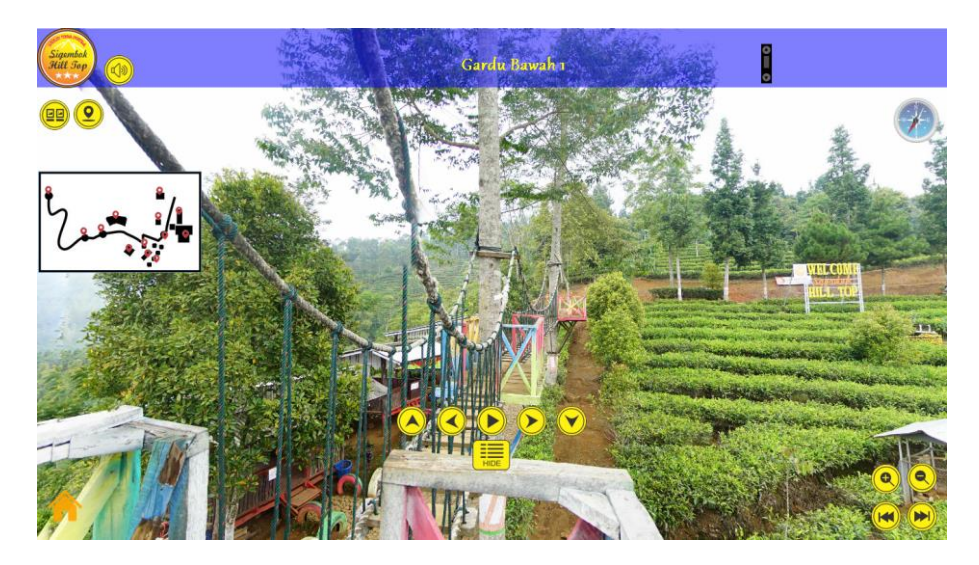

Gambar Halaman Gardu Bawah Sigembok Hills Top Deles

Dalam gambar diatas menampilkan Gardu Bawah terdapat 2 spot untuk menuju ke halaman Pindah Gardu 1 dan Pindah Gardu 3, memiliki 12 tombol navigasi sesuai dengan fungsinya.

Berdasarkan permasalahan yang ada bahwa pihak Pengelola Si Gembok Hill Top Deles Bawang sampai saat ini belum menyediakan alat bantu untuk wisatawan yang kurang mengerti akan tempat wisata tersebut. Dari permasalahan diatas didapatkan solusi yaitu dibuatkan suatu *Virtual Tour* Si Gembok Hill Top Deles Bawang. Dari aplikasi *virtual tour*  tersebut diharapkan mampu mengangkat potensi Wisata Si Gembok Hill Top Deles Bawang.

Karena *virtual tour* bisa mensimulasikan suatu tempat yang benar-benar ada dan dapat dilihat seperti nyata. Aplikasi ini dikembangkan melalui 6 tahapan yaitu konsep, desain, pengumpulan bahan, pembuatan, testing dan distribusi. Teknik pengujian *Graphical User Interface* (GUI) dan *User Acceptance Test* (UAT) yang menghasilkan gambaran serta mengenali situasi Si Gembok Hill Top Deles Bawang

### SARAN

Berdasarkan hasil pembahasan kesimpulan dari penelitian ini adalah Aplikasi ini sebagai salah satu media untuk mempromosikan atau memperkenalkan Si Gembok Hill Top Deles Bawang terhadap calon wisatawan dengan cakupan yang lebih luas, yang ingin berkunjung ke Si Gembok Hill Top Deles Bawang yaitu dengan menggunakan *Virtual Tour* Si Gembok Hill Top Deles Bawang.

### DAFTAR PUSTAKA

- Ibrahim. 2012. *Virual Tour Sebagai Simulasi.* Yogyakarta: Graha Ilmu.
- Daud, Fahri R. 2016. "Virtual Tour Panorama 360 Derajat Kampus." *E-Journal Teknik Informatika* Vol 8.
- Ibrahim. 2012. *Virtual Tour Sebagai Simulasi.* Yogyakarta: Graha Ilmu.
- Nathania. 2014. "Virtual Tour Berbasis 3D Untuk Pengenalan Kampus STMIK KHARISMA MAKASAR." *E-Journal Teknik Informatika* 50.
- Prasetyo, David. 2015. *Pengertian Storyboard.* 13 11. Diakses 9 4, 2017. www.davidprasetyo.com.
- Pressman, Roger S. 2010. *Pendekatan Praktisi Rekayasa Perangkat Lunak.* Yogyakarta: Andi Offset.
- Santoso, Insap. 2009. *Interaksi Manusia dan Komputer.* Yogyakarta: Andi Offset.
- Sutopo, Ariesto Hadi. 2012. *Teknologi Informasi dan Komunikasi dalam Pendidikan.* Yogyakarta: Graha Ilmu.
- Vaughan. 2004. *Multimedia:Making It Work.* Yogyakarta:Tim Penerjemah ANDI: Tim Penerbit ANDI.